## 別紙

## 豊中市電子申込システムによる陽性者発生報告の手順

令和 4 年(2022 年)7 月 20 日(水)から訪問系介護サービス事業所で、利用者や職員に新 型コロナウイルス感染症の陽性者が発生した場合の豊中市への報告方法が変更になります。 以下の手順に従い、適切にご対応いただきますよう、よろしくお願いいたします。

## ●報告方法

利用者又は職員が陽性者となった場合は、豊中市ホームページ「豊中市電子申込システ ム」から該当する手続きを選び、情報を入力、送信してください。なお、これまでは長寿社 会政策課へ電話での一報をお願いしておりましたが、電話連絡は不要となります。

※豊中市電子申込システム

https://s-kantan.jp/toyonaka-city-u/offer/offerList\_initDisplayTop.action

手続き名:【介護保険(訪問系)サービス用】新型コロナウイルスの陽性者発生報告書

- (1)豊中市電子申込システムへの入力
- ・入力フォームの項目を順に入力し、陽性者発生に係る第一報告内容を送信してくださ い。感染が広がった場合は、既に入力した内容を修正してデータを更新してくださ い。
- ・「現在の対応状況」の項目で『対応中』を選択した場合、「今後の対応」の項目が出現 するので、対応状況を入力してください。
- ・すべての項目を入力後に PDF ファイルとして表形式で確認することができます。
- ・陽性となった利用者及び職員のうち、最後の陽性者が療養期間を終えた時点で、報告 している内容のうち、「現在の対応状況」の項目で『対応終了』を選択し、対応終了日 を入力すると報告は完了となります。
- (2)陽性者発生の報告イメージ

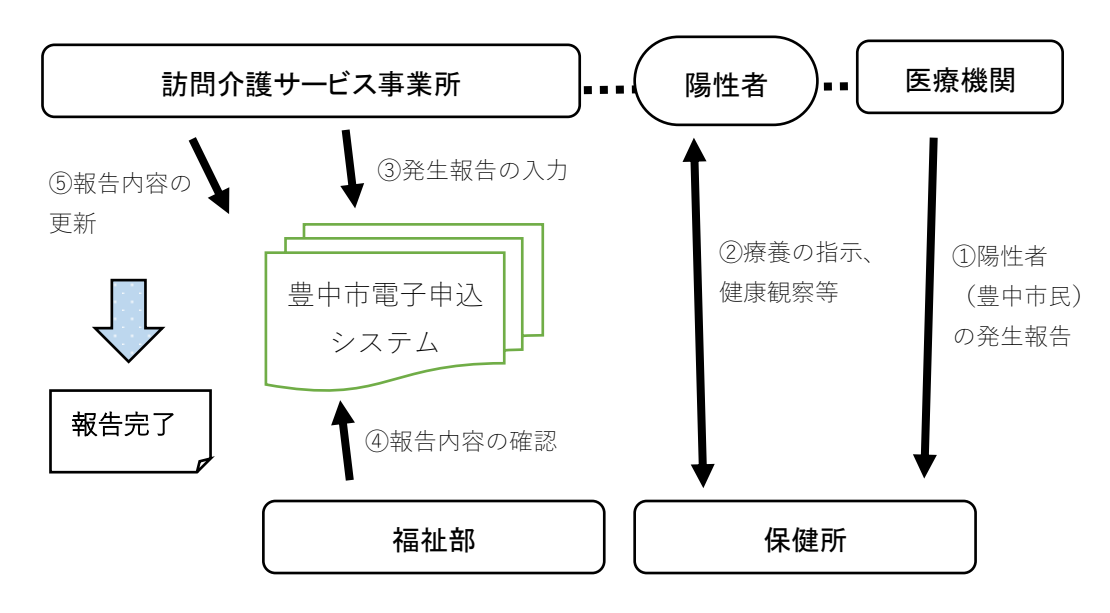